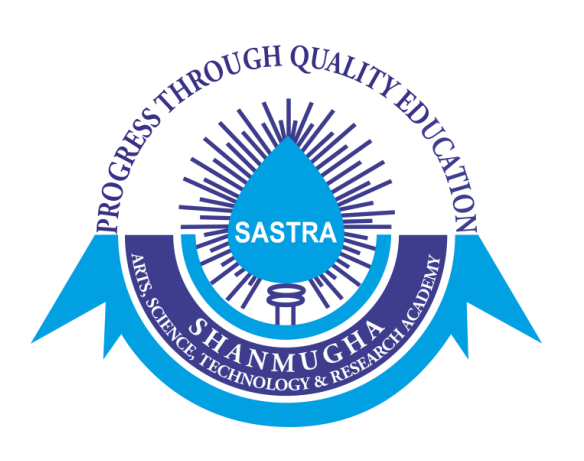

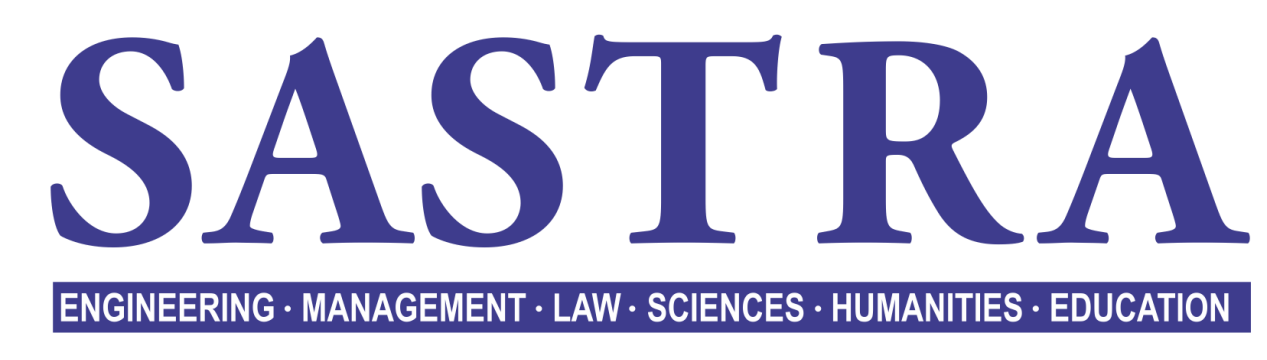

### DEEMED TO BE UNIVERSITY

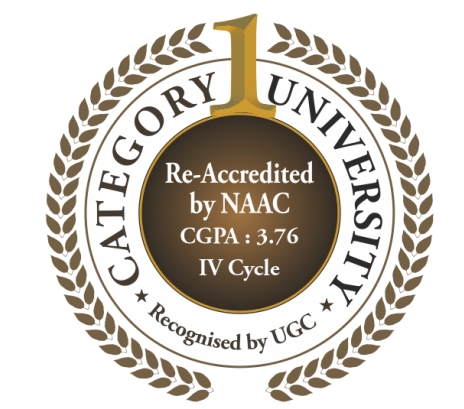

 $(U/S 3 of the UGC Act, 1956)$ 

THINK MERIT | THINK TRANSPARENCY | THINK SASTRA

THANJAVUR | KUMBAKONAM | CHENNAI

# **SASTRA Online Admissions Portal**

### **Registered Candidate New Candidates**

Already Registered Candidate can LOGIN with your Registered Email ID, Password

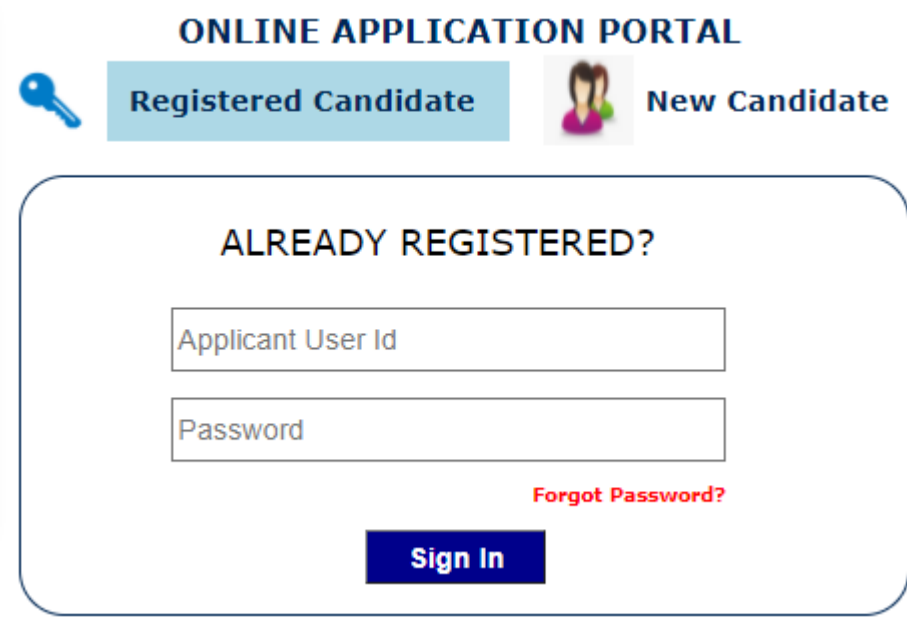

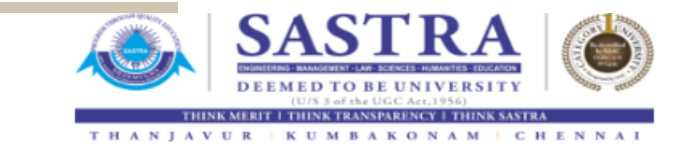

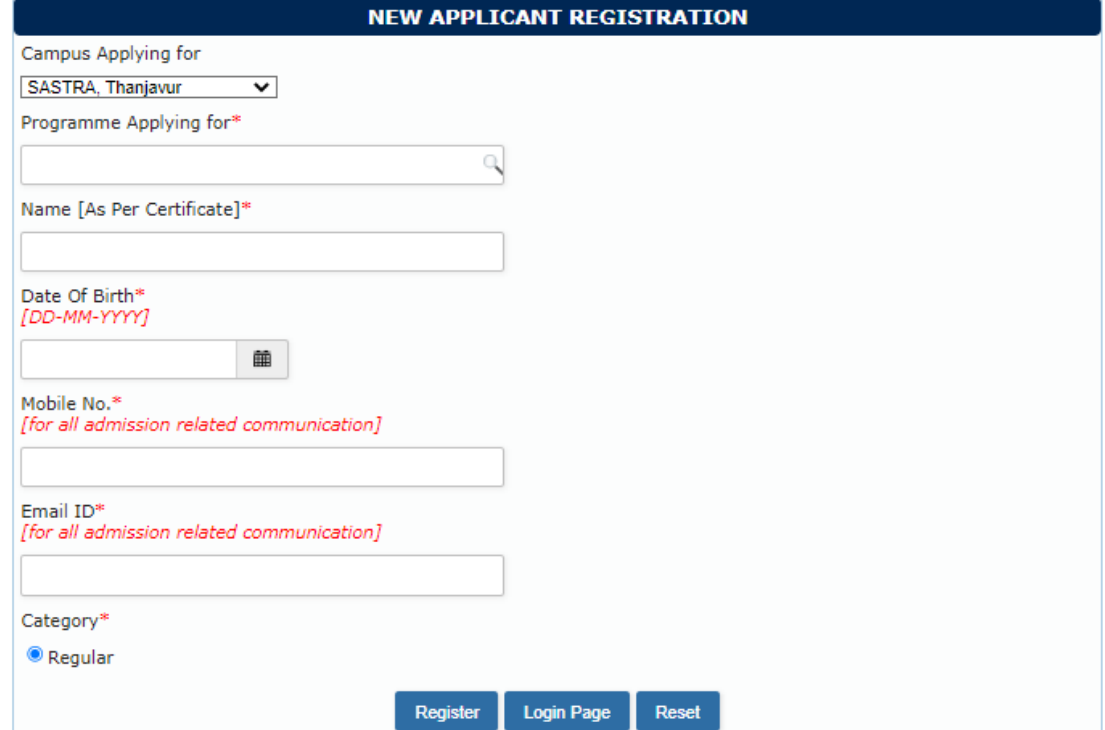

Signup with your Name, Valid Email id, Mobile number for Future **Correspondence** 

### **New NRI Candidates**

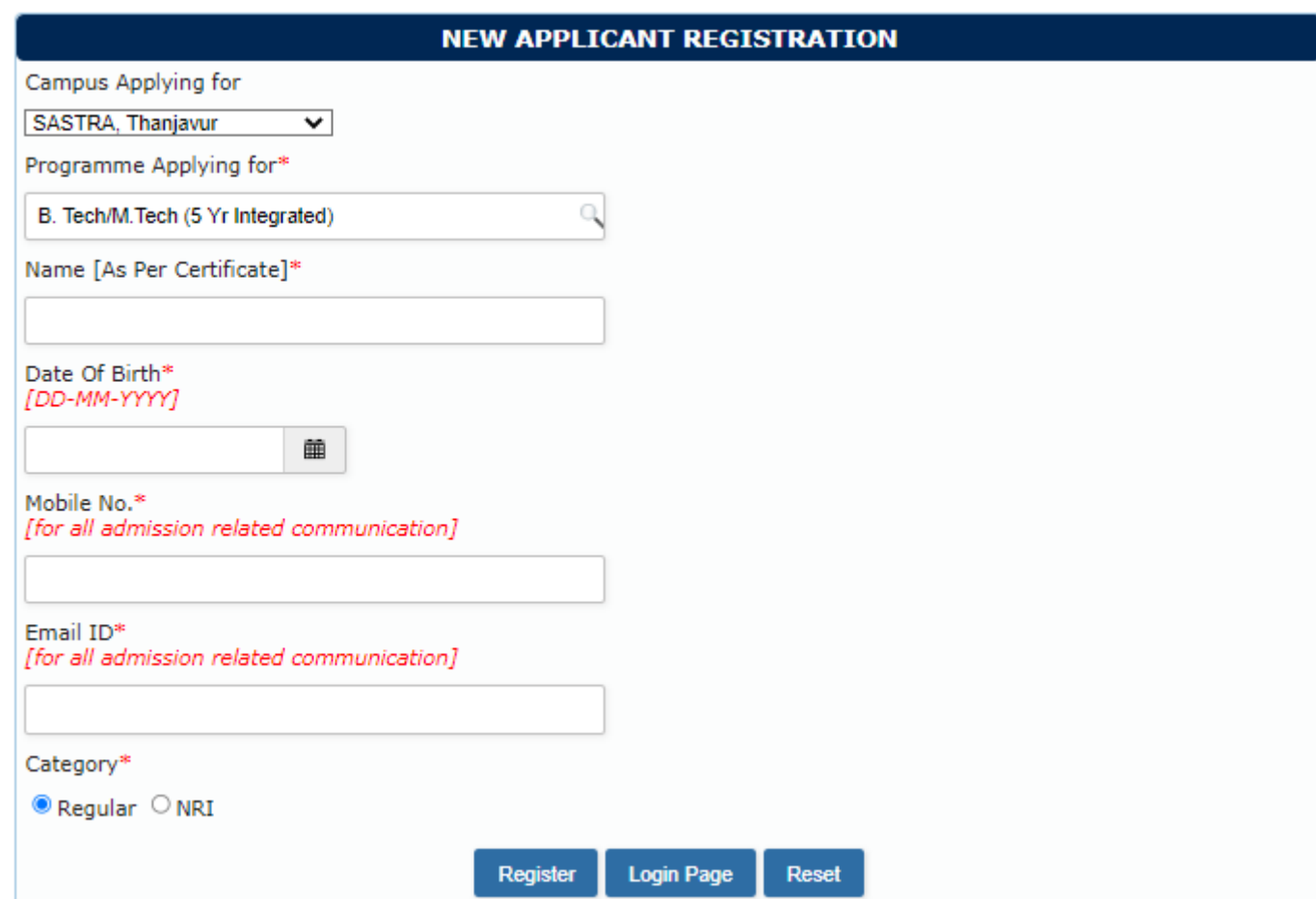

NRI Category Enabled only for B.Tech Program.

Signup with your Name, Valid Email id, Mobile number for Future **Correspondence** 

#### **Step 01 - Personal Information**

Enter Your Name as per your SSLC / Intermediate.

Upload recent color photograph and signature

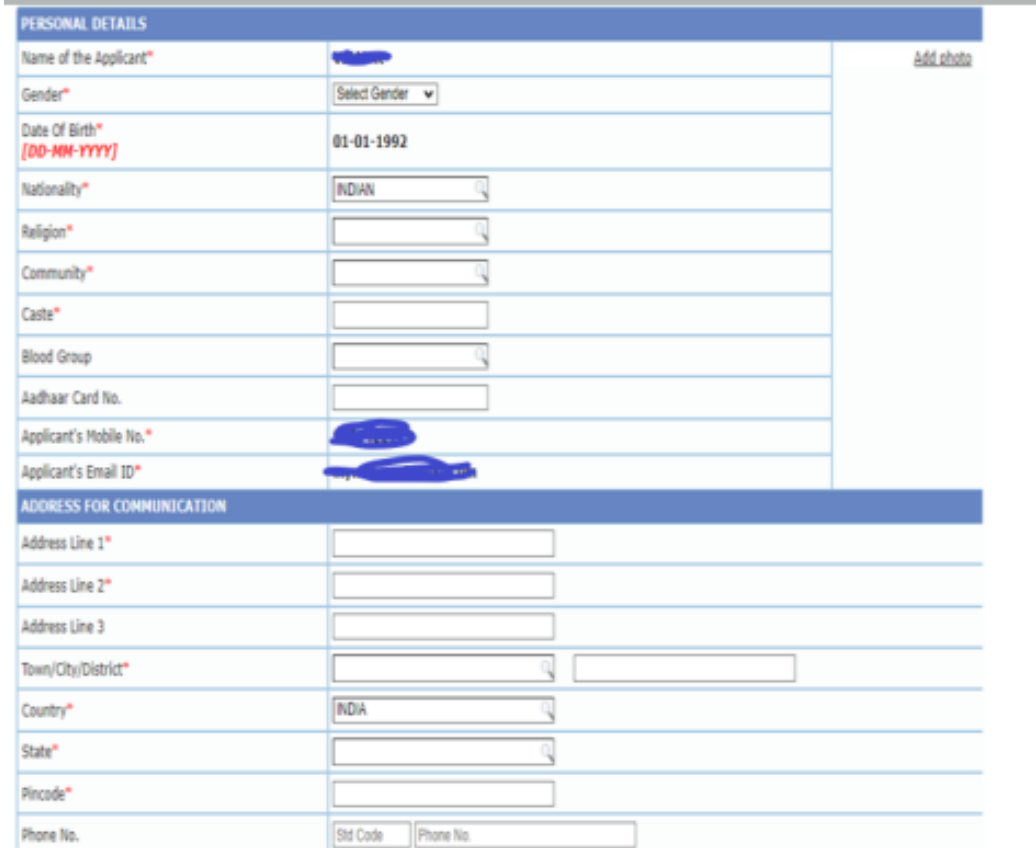

## **Category- NRI**

### **Only For NRI Category. Enter Your Sponsor Details.**

#### Sponsor Name\*

Sponsor Name \*

#### Sponsor Address\*

Sponsor Address \*

Sponsor Country of Residing®

Sponsor Country of Residing \*

Sponsor Annual Income

Sponsor Annual Income

Sponsor Relationship\*

Sponsor Relationship \*

**Category NRI : Enter Sponsor Details** 

#### **Step 02 – Parents/Guardian's Details**

Enter Your Parents/Guardian Details.

#### **PARENT'S / GUARDIAN'S DETAILS**

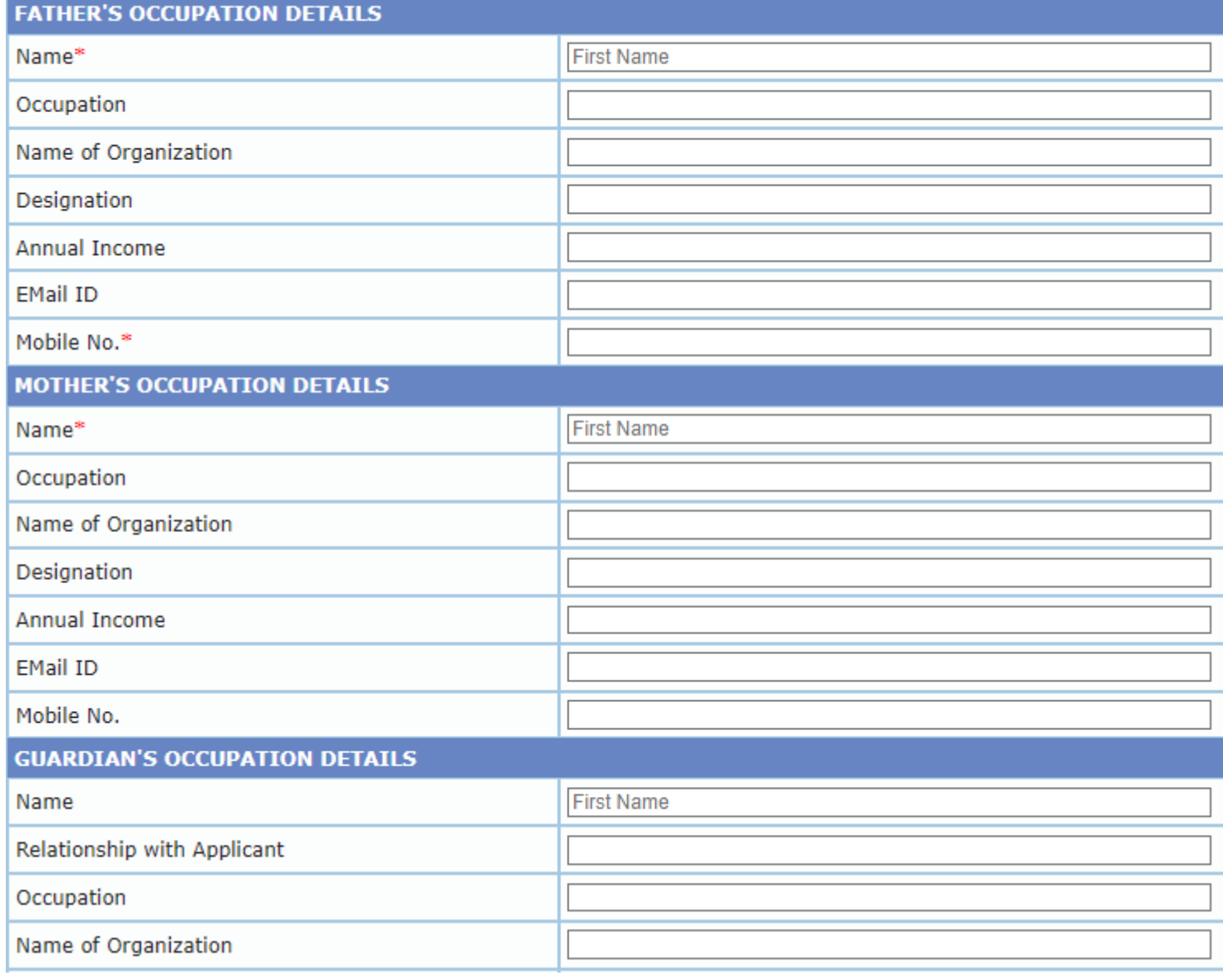

#### **Step 03 – Educational Qualifications**

### **Once the 12th results are declared, you can fill the marks.**

### **Enter 10th details and 12th details**

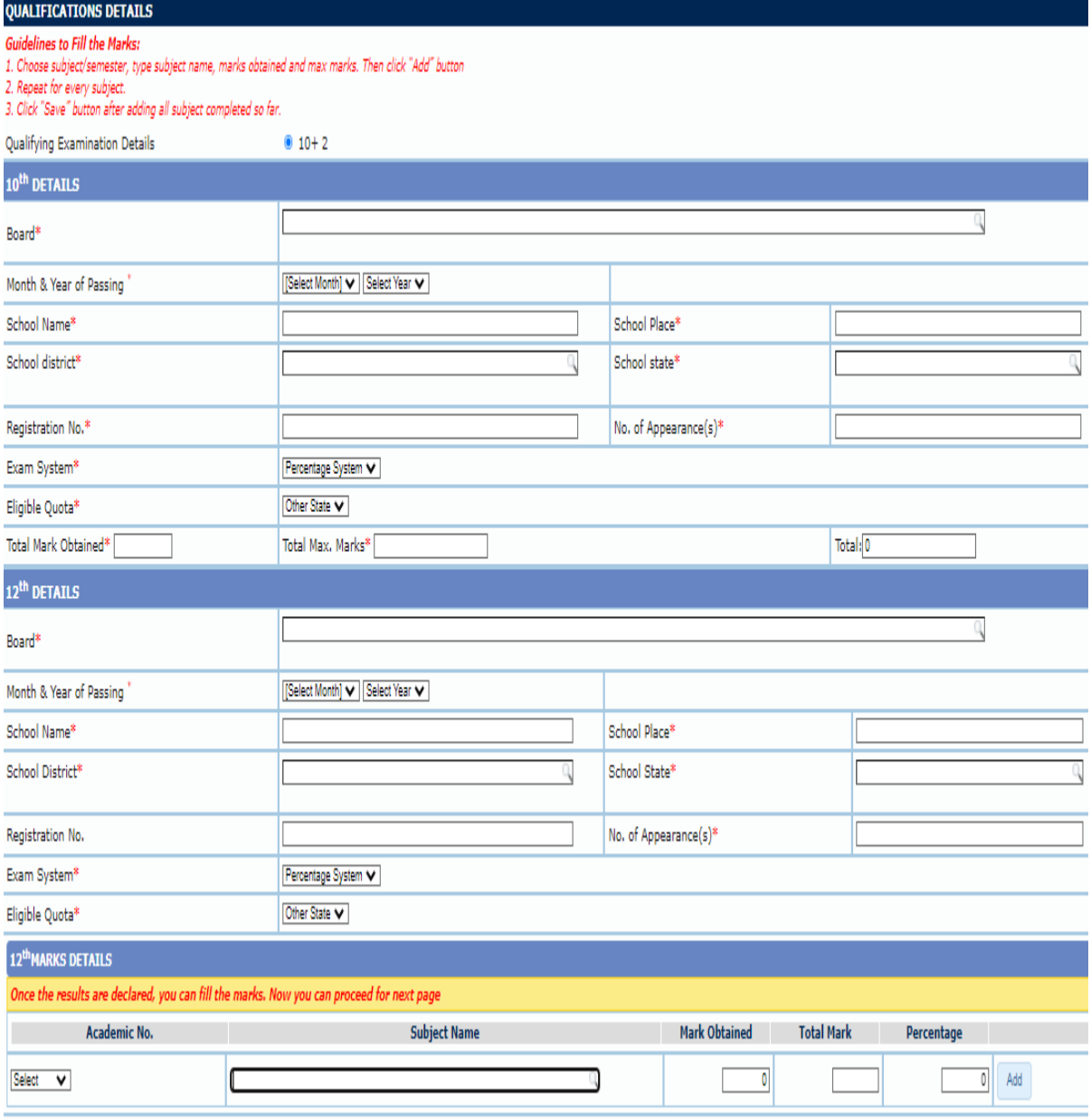

#### **Step 04 – Document Attachments**

### **After publication of the 12th / HSC Exam Result**

Necessary documents needs to be uploaded in the stage

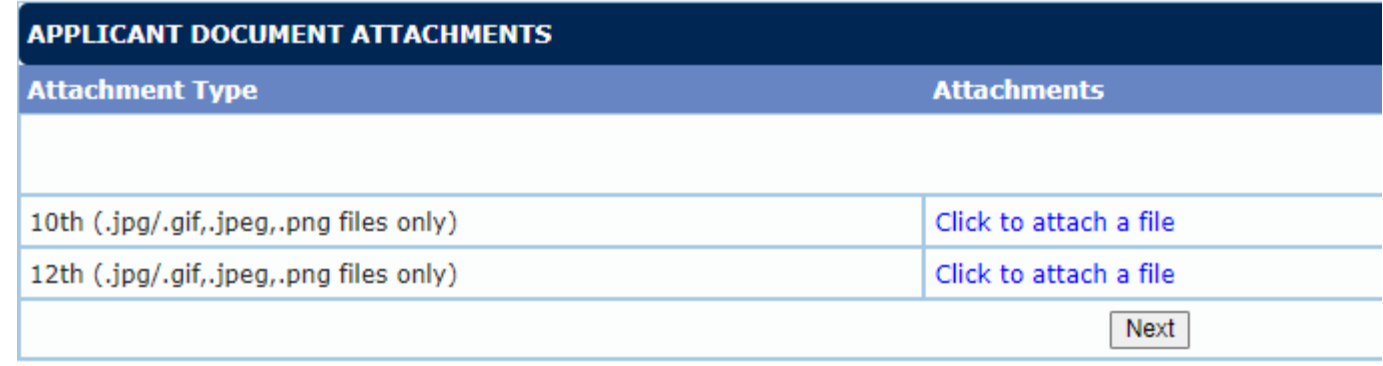

## **Step 05 – Choice of Branch**

**Select the Programs based on your choice.** 

**All the Programs needs to be selected (moved to right side). Programs can be moved up and down based on your choice.**

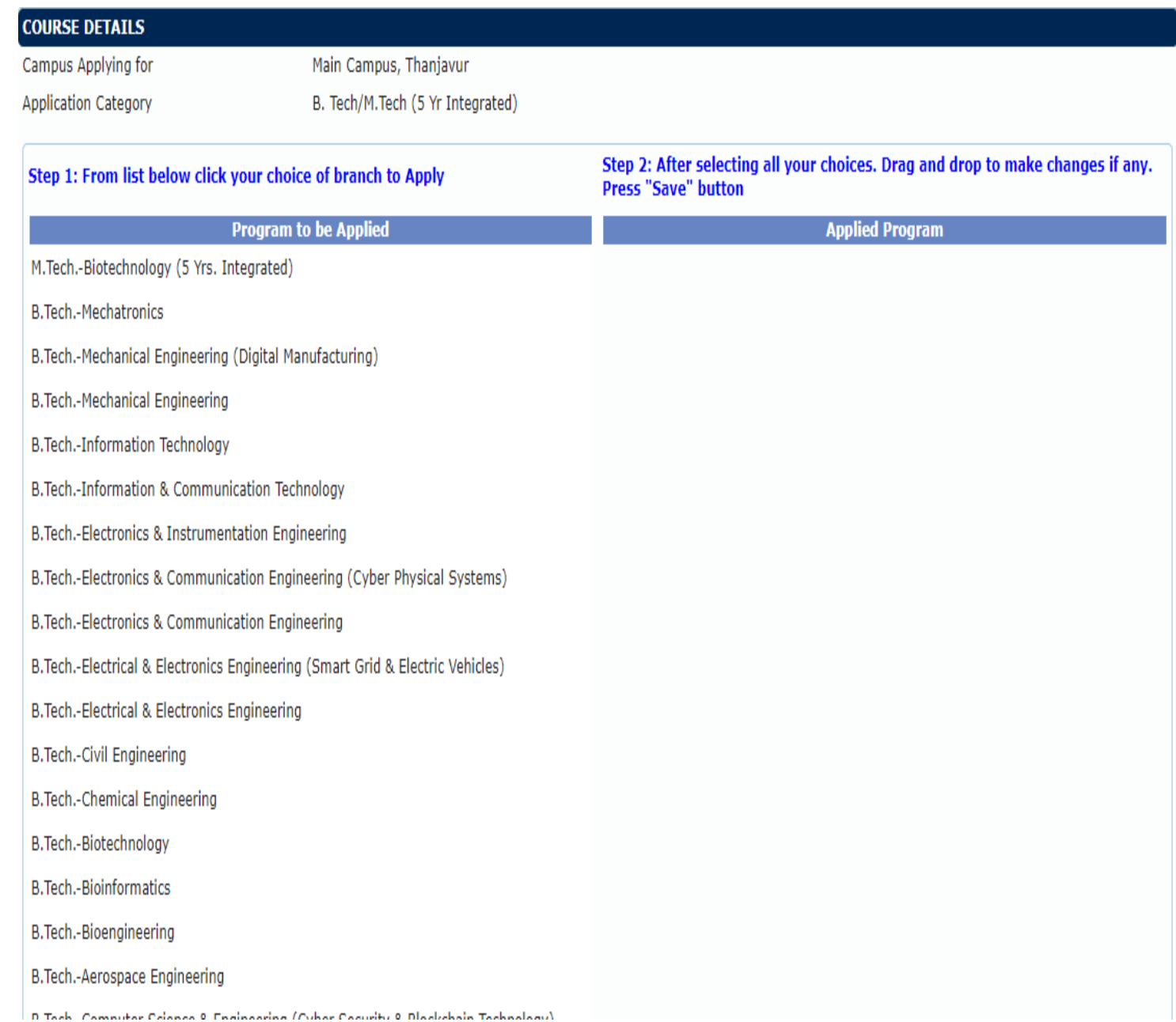

# **Make payment** for selected **Programme(s)**

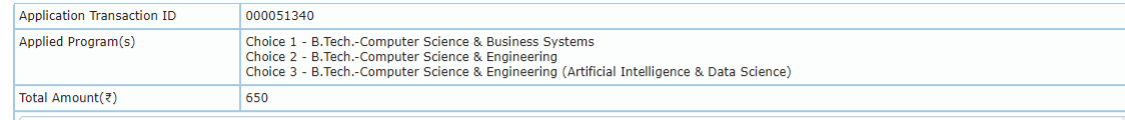

#### TERMS AND CONDITIONS OF PAYMENT SERVICE

#### **Confidentiality Disclaimer**

SASTRA University guarantees complete confidentiality of the member's identity and further guarantees that no direct or indirect use will be made by it with respect to any aspect of life, except for the explicit purpose of calculating the performance of the user in respect of the educational courses underway or finished. For further information on treatment of confidential information, please refer to our Privacy Policy.

#### **Liability Disclaimer**

SASTRA University makes no warranties or representations regarding the accuracy or significance of any aspect of the content, material, program or event announcement and cannot be responsible for any interpretation or use that may be made of it.

SASTRA University is not responsible for any claims for negative functioning of any of the material that the user may have learnt during the study of the course.

#### **Copyright Disclaimer**

The copyright in all course content, assessments, course outlines, text, graphics, and look and feel of this web page is owned by or licensed to SASTRA University and its affiliated units. Images or text from moduced transmitted displayed resold redistributed or considiated without a n from CACTRA Link

de for the application will take a minimum of 3 working days to reflect at the user end. Kindly check after 3 working days from the day o payment

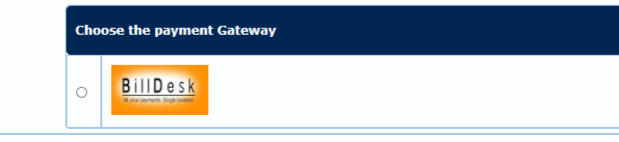

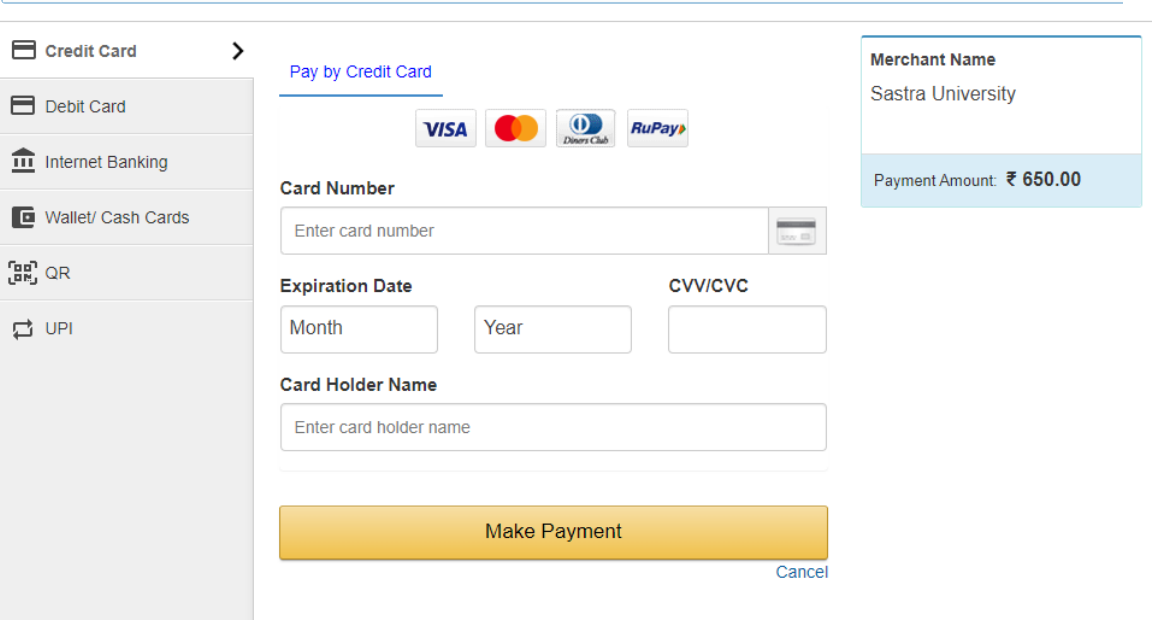

# **Help Desk**

Available on all days except Sunday and public holidays between 08:45 am and 05:15 pm.

### **For General Admissions**

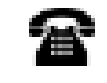

囪

曾

囪

- 04362-350010 350015 (6 Lines)
- admissions@sastra.ac.in

### **For NRI Admissions**

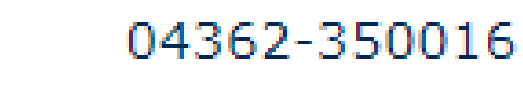

nriadmissions@sastra.ac.in

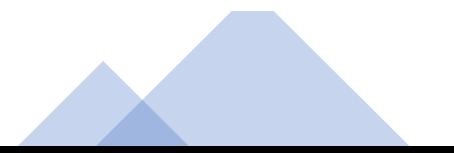